## ELD Flex Release 12/16/2020

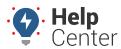

Link: https://help.gpsinsight.com/eld-flex-release-12-16-2020/ Last Updated: December 16th, 2020

This Release Notes announcement is for ELD Flex iOS and Android users.

### What's New

### **Android Users**

#### **Settings Screen - Device Screen**

• Enable Night Mode option now available. You can now manually toggle dark mode on and off. Enabling this option will disable the automatic Day/Night theme mode.

#### **Documents Screen**

• New document types: "Invoice" and "Proof of Correction" are available on the documents screen.

#### iOS Users

### **Canada Regulations**

- Canada ELD:
  - Driver's Data Transfer additional requirements (4.3.2.4 (6-8))
  - Prompting a Warning dialog upon performing data transfer without VBUS connection stating "Unable to establish a link to the engine ECM and capture required data elements."
  - Driver's Data Transfer Initiation Input (4.3.2.4 (6-8))
  - Prompting a Warning dialog upon performing data transfer without VBUS connection stating "Unable to establish a link to the engine ECM and capture required data elements."
  - Indication for configured ELD exemption in effect for the driver (4.3.3.1.2 (4))
  - Support for event types for Canada ELD implementation
  - Indication of Cycle Change (4.3.2.2.4 (a)): Prompting a confirmation dialog when attempting to change the cycle to affirmatively review and confirm the new cycle (Cycle 1 or Cycle 2) and new duty/driving-hour limitations
  - Upon driver confirmation, the app will set the accumulated cycle hours back to zero and set the new cycle and duty-/driving-hour limitations
  - Recording of an event after the confirmation of the cycle change
  - Indication of a change on the operating zone (4.3.2.2.4 (b))
  - Prompting the "Operating Zone Change" dialog to confirm the new operating zone
  - Upon driver confirmation, the app set the new operating zone and new duty/driving-hour limitations
  - Recording of an event after the confirmation of the operating zone change
  - Indication of Off Duty Deferral (4.3.2.2.3 (a,b), 4.3.2.2.3-1, and 4.5.1.8)
  - Addition of Off-Duty Time Deferral floating button when in Gridview Editing Mode
  - The app provides the means for a driver to indicate deferral of daily Off-duty time to the following day
  - This function must be available only if the driver is not splitting off-duty time for the current day
  - When this function is selected, the app will prompt a dialog to affirmatively review and confirm the offduty time to be deferred
  - The Off-duty time deferred must not exceed the maximum time allowed under current HOS Regulations
  - Upon driver confirmation, the app will defer the off-duty time to the following day and set the "Off-duty Time Deferral Status" to "Day one" for the current day

## ELD Flex Release 12/16/2020

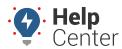

Link: https://help.gpsinsight.com/eld-flex-release-12-16-2020/ Last Updated: December 16th, 2020

- Recording of 'Off Duty Time Deferral' event including the Time Deferred when there is an Off Duty time deferral status changes
- Upon driver confirmation, the ELD must also set the new Off-Duty-hour minimum requirements for the current day
- When Off-duty time has been deferred during the previous day
- The app must clearly indicate the Off-duty time deferred for that driver during the previous day
- The ELD must prompt the driver to affirmatively review and confirm the new Off-Duty-hour minimum requirements for the current day.
- Upon driver confirmation, the ELD must set the "Off-duty Time Deferral Status" to "Day two" for the current day
- Recording of 'Off Duty Time Deferral' event including the Time Deferred when there is an Off Duty time deferral status changes
- Upon driver confirmation, the ELD must set the new Off-Duty-hour minimum requirements for the current day
- Off-Duty Deferral is not applicable when the driver is splitting Off- Duty time for the current day (4.3.2.2.3 (1))

### • Options Screen:

- Ability to indicate Additional Hours (4.3.2.2.4)
- Providing the means to indicate additional hours that were not recorded for the current motor carrier during the current day or the required previous days
- Tapping the "Set Additional Hours" button within the "Additional Hours Last 7" dialog will display the following options:
- When Option 1 is selected, the driver/user should input the time for beginning and end of the work shift period and total hours for each duty status prior to the selected date (4.3.2.2.4 (15))
- When Option 2 is selected, the driver/user should input the time for beginning and end of the work shift period and total hours for on-duty and off-duty statuses prior to the selected date (4.3.2.2.4 (17))

### Personal Use

- Preventing the driver to select any event during authorized Personal Use (4.7.3 a(2))
- Attempting to add an event during Personal Use will prompt the "Disable Personal Conveyance" confirmation dialog
- Setting the maximum accumulated distance allowed for Personal Use throughout the day (4.3.2.2.2(f))
- Personal Use status automatically changes status to Driving, and prompting the "Personal Conveyance Limit" dialog when cumulative distance driven for Personal Use throughout the day exceeds 75km (4.4.1.1 and 4.6.4(a))
- Duty status set to Off-Duty for Personal Use will remain until the cumulative distance driven for personal use exceeds the maximum distance allowed for the day (4.4.1.1 (3))
- Changes on the Information To Be Shown on the printout and display at Roadside Inspection screen and Certified Driver's Daily Logs PDF (4.8.1.3)
- Option to record events not synchronized with the engine of the CMV (4.7.4)
- Accumulated distance from personal use of vehicle is excluded from the distance driven (4.3.1.3 (6))
- Will record a position malfunction when failing to acquire position measurement within 8 kilometers of vehicle movement and time exceeds a cumulative 60 minutes, elapsed time is recorded during this period (4.6.1.4 (4))
- United States and Canada Regulations

# ELD Flex Release 12/16/2020

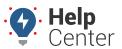

Link: https://help.gpsinsight.com/eld-flex-release-12-16-2020/ Last Updated: December 16th, 2020

- Predefined remarks are changed to Defined Events Types
- ELD CSV Output File
- Includes the Unidentified Driving events which are annotated by the Personnel on the ELD Event Annotations or Comments segment
- Rejected driving event by a co-driver will return as active to the main driver
- Documents screen
  - Addition of "Invoice" and "Proof of Correction" document types

### **Bug Fixes**

### **Android:**

- Fixed the issue where the exception text on Add Exception dialog is overlapping on small screen devices
- Fixed the issue where the driver's cycle is not consistent
- Fixed the issue where the cycle clock is counting down even if State of Emergency exception is enabled
- Fixed the issue where the US Split Sleeper is not working
- Fixed the issue where the warning message is incorrectly showing for every new event

### iOS:

- Fixed the issue where updating the equipment's default DVIR form from the portal doesn't reflect on the application.
- Fixed an issue where there is a cycle limit when Oil Well Service Permit exception is enabled
- Fixed the issue where the cycle reset is not properly updating after editing/updating previous events